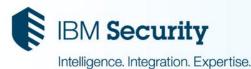

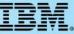

Open Mic for IBM License Metric tool and IBM Endpoint Manager for Software Use Analysis Thursday, 25 September 2015

# **Elements of a successful LMT/SUA deployment**

### Panelists

- · Som Sakunala, Managing Consultant Presenter
- Guru Prasad
- Hope Maxwell-Daley
- Leslie Gomba
- Leslie Popow

**<u>Reminder</u>**: You must dial-in to the phone conference to listen to the panelists. The web cast does not include audio.

- USA toll-free: 866-803-2141
- USA toll: 1-203-607-0460
- Participant passcode: 4558910
- Slides and additional dial in numbers:

http://www.ibm.com/support/docview.wss?uid=swg27046477

**NOTICE:** By participating in this call, you give your irrevocable consent to IBM to record any statements that you may make during the call, as well as to IBM's use of such recording in any and all media, including for video postings on YouTube. If you object, please do not connect to this call.

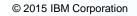

### **Overview**

- Education/Training
- Prerequisites
- Common issues
- Skill set Linux/Windows, Db2/MSSQL

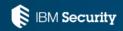

### Where do we start?

#### What are we actually installing?

• IBM Endpoint Manager (IEM) / IBM BigFix,

That is, you are installing the infrastructure on which applications can run. This is *not* the IBM License Metric Tool (ILMT) application.

#### Why can't I see BigFix Inventory (BFI)?

ILMT is a free license but BFI is at a cost.
Once purchased, you will be automatically granted access to BFI application.

#### Note:

DB2 database should be version 10.5 Fixpack 5 or higher

LMT/BFI must be 9.2.0.2 or higher

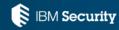

### Getting started reference URLs

#### ILMT / BFI 9.X Documentation Start page in IBM Knowledge Center:

http://www.ibm.com/support/knowledgecenter/SS8JFY\_9.2.0/com.ibm.lmt.doc\_9.2/com.ibm.license.mgmt.do c/ic-homepage\_lmt.html?lang=en

#### IEM / ILMT Planning page in IBM Knowledge Center:

http://www.ibm.com/support/knowledgecenter/SS8JFY\_9.2.0/com.ibm.lmt.doc\_9.2/com.ibm.license.mgmt.do c/planinconf/t\_planning.html?lang=en

IBM Endpoint Manager 9 - Console Usage Quick Start video: <u>https://www.youtube.com/watch?v=rluXPEN7Ugc</u>

IBM Endpoint Manager - What are Fixlets? video: <u>https://www.youtube.com/watch?v=khfxugIKQpM</u>

IBMLicenseMetricTool You Tube channel: <u>https://www.youtube.com/channel/UCc6Ypxidjqz3SEZ62obVnMg</u>

IBM Subcapacity Pricing education:

https://www.ibm.com/developerworks/community/wikis/home?lang=en#!/wiki/IBM License Metric Tool/page/Education

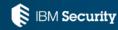

### Hardware prerequisites

Red Hat Enterprise Linux 6.3 or above, with at least 2.5 GHz 4 cores and minimum 8GB RAM memory

Disk Space: minimum 60GB

Windows 64bit machine (Server, Desktop/Laptop) for IEM Console

Sample File System Layout

/db - 60GB

/app - 40GB

/root – 10GB (include /var – 2GB, /opt – 2GB)

Reference:

http://www.ibm.com/support/knowledgecenter/SS8JFY\_9.2.0/com.ibm.Imt.doc\_9.2/com.ibm.license.mgmt.doc/planinconf /r\_hardware\_requirements.html?lang=en

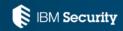

### Software prerequisites Red Hat Linux Installation Prerequisites

KSH

X server and X client for Installation wizard use

The Red Hat Linux server should be subscribed and be able to download any missing libraries, or the following libraries should be installed:

libaio.x86\_64 numactl.x86\_64 pam.i686 and all dependencies pam.x86\_64

cyrus-sasl-lib.x86\_64 krb5-libs.x86\_64 libaio.x86\_64 libstdc++.i686 libstdc++.x86\_64 and all dependencies libXext.x86\_64 libXrender.x86\_64 zlib.x86\_64

libstdc++.so.6.0.8

Reference:

http://www.ibm.com/support/knowledgecenter/SS8JFY\_9.2.0/com.ibm.Imt.doc\_9.2/com.ibm.license.mgmt.doc/planinconf/r\_s oftware\_requirements.html?lang=en

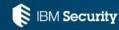

# Configuring ILMT / BFI

In order to start doing LMT/BFI activities. the following must have occurred:

- 1. Verify the site is there. If you do not see the site for LMT/BFI, check the BES support License Overview Dashboard to see if it is listed but not enabled. If it is not there, then there is either an internet connectivity issue or a licensing issue.
- 2. Verify that the BES support in the LMT/BFI site has content such as fixlets, tasks, analysis. If they do not, then you likely have an internet problem.
- 3. Once you have verified that you have content, subscribe to LMT/BFI sites to the computers.
- 4. Once you have subscribed to sites, verify that you have the analysis activated.
- 5. Start performing the actions if relevant.

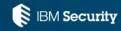

### Software catalog import

- Import catalog using task:Software Catalog Update (Version: 2015-08-13).
- Access Management Menu -> Catalog Upload in order to browse to the file that has been downloaded with the previous Software Catalog Update.
- Once this has been browsed to and processed, then you must run a Data Import which will generate a catalog download action, that is, Catalog Download (Version: 1111509) This will be dynamically inserted into IEM/BigFix which will then propagate the new catalog on all computers.

#### Note:

Software scans are dependent on first having the software catalog on the computer

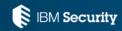

# Actions, if relevant

- 0. Install or Upgrade Scanner
- 1. Run Capacity Scan and Upload Results
- 2. Initiate Software Scan
  - · This only executes the scan and is not an indication that scan is successful
- 3. Upload Software Scan Results
  - This actually retrieves the data after scan is complete
- 4. If not Relevant:

Watch Q&A SUA/ILMT v9 – Troubleshooting video at

https://www.youtube.com/watch?v=JTsbfZJZWeM

from 28min 20sec - 34min 30sec for

How to identify which relevance is NOT true

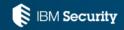

# Actions, if relevant

#### Check if scan ran successfully:

- Look at initiate software scan and run capacity scan and verify if the status is completed
- Check the Software Scan Status Analysis there is a results tab in the analysis which shows the status

#### Verify if the uploads are successful:

- Look at the Upload Software Scan Results and Run Capacity Scan and Upload Results
- Schedule VM Manager Tool Scan Results

Look on IEM/BigFix server

Linux:

/var/opt/BESServer/UploadManagerData/BufferDir/sha1/xx/yyyyyxx where yyyyyxx is the computer id

Windows:

ProgramFiles/BigFix Enterprise/BESServer/UploadManagerData/BufferDir/sha1/xx/yyyyyxx where yyyyyxx is the computer id

Ensure that there are recent scan files present. Otherwise data import will not retrieve anything.

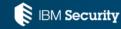

### Data import

- Review the logs to ensure there are no errors or warnings
- If there are errors, enable debug in the jvm.options file
- Restarting IEM process BESFILLDB if recent scans are not showing in last data import (IEM database tables need to be updated)

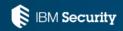

### **Common issues**

#### VM Manager configuration

This is required in order to generate PVU data (there will be No VM Man data status's visible)

- Must install java program VM Manager Tool (there is a fixlet for this) typically installed on the IEM server computer
- Must define VM manager in the web browser user interface (i.e. vmware servers, hyper-v servers)
- If you have more than 500 clients this setting vmm\_polling\_time\_interval should be adjusted accordingly to the size of your environment (default interval is 30 mins)

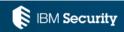

### Common issues, continued

You must have an internet connection.

Otherwise use manual method using airgap tool (sneaker net)

- To update fixlets
- To update scanner
- Update the tool
- Update import catalog

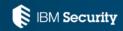

### Other issues

Proxy definitions

Linux firewall

Connectivity to databases and IEM

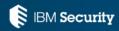

### Skill set

Linux/Windows, Db2/MSSQL

Administrative use of Linux or windows operating systems

Administrative use of Db2 and MSSQL databases

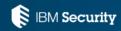

### Questions for the panel?

Now is your opportunity to ask questions of our panelists.

### To ask a question now:

Press **\*1** to ask a question over the phone

or

Type your question into the IBM Connections Cloud Meeting chat

### To ask a question after this presentation:

You are encouraged to participate in our Forum topic for this event at <a href="https://forum.bigfix.com/t/openmic-elements-for-a-successful-ilmt-sua-deployment-september-24th-2015/14351">https://forum.bigfix.com/t/openmic-elements-for-a-successful-ilmt-sua-deployment-september-24th-2015/14351</a>

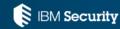

# Where do you get more information?

### Articles you can review:

- IBM developerWorks Subcapacity pricing article: <u>https://www.ibm.com/developerworks/community/wikis/home?lang=en#!/wiki/IBM</u> <u>License Metric Tool/page/Education</u>
- IBM Knowledge Center: <u>http://www.ibm.com/support/knowledgecenter/SS8JFY\_9.2.0/com.ibm.lmt.doc\_9.2/com</u> <u>.ibm.license.mgmt.doc/ic-homepage\_lmt.html?lang=en</u>

Useful links: IBM Support Portal for ILMT

You

How to Contact IBM Software Support for IBM Security

IBM Support Portal | Sign up for "My Notifications"

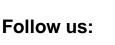

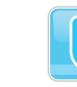

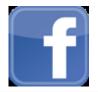

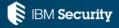

Statement of Good Security Practices: IT system security involves protecting systems and information through prevention, detection and response to improper access from within and outside your enterprise. Improper access can result in information being altered, destroyed, misappropriated or misused or can result in damage to or misuse of your systems, including for use in attacks on others. No IT system or product should be considered completely secure and no single product, service or security measure can be completely effective in preventing improper use or access. IBM systems, products and services are designed to be part of a lawful, comprehensive security approach, which will necessarily involve additional operational procedures, and may require other systems, products or services to be most effective. IBM DOES NOT WARRANT THAT ANY SYSTEMS, PRODUCTS OR SERVICES ARE IMMUNE FROM, OR WILL MAKE YOUR ENTERPRISE IMMUNE FROM, THE MALICIOUS OR ILLEGAL CONDUCT OF ANY PARTY.

# THANK YOU www.ibm.com/security

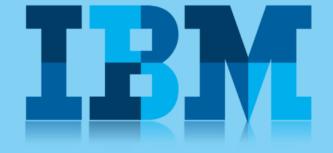

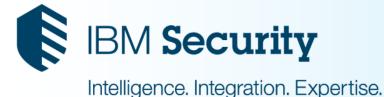

© Copyright IBM Corporation 2015. All rights reserved. The information contained in these materials is provided for informational purposes only, and is provided AS IS without warranty of any kind, express or implied. IBM shall not be responsible for any damages arising out of the use of, or otherwise related to, these materials. Nothing contained in these materials is intended to, nor shall have the effect of, creating any warranties or representations from IBM or its suppliers or licensors, or altering the terms and conditions of the applicable license agreement governing the use of IBM software. References in these materials to IBM products, programs, or services do not imply that they will be available in all countries in which IBM operates. Product release dates and / or capabilities referenced in these materials may change at any time at IBM's sole discretion based on market opportunities or other factors, and are not intended to be a commitment to future product or feature availability in any way. IBM, the IBM logo, and other IBM products and services are trademarks of the International Business Machines Corporation, in the United States, other countries or both. Other company, product, or service names may be trademarks or service marks of others.